**Программное обеспечение «SkyTrainer» (версия 1.0)**

**Инструкция по доступу к тестовому экземпляру ПО**

Страниц 6

**г. Москва, 2023**

### ОГЛАВЛЕНИЕ

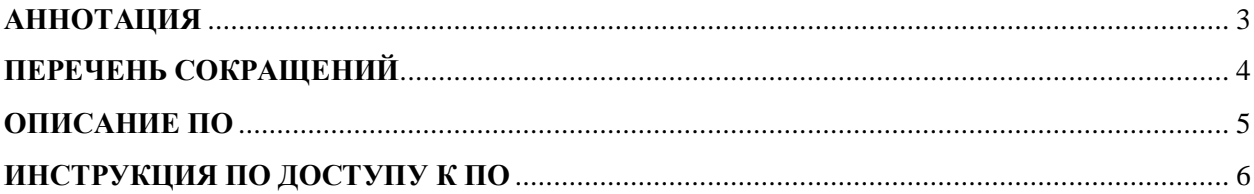

## <span id="page-2-0"></span>**АННОТАЦИЯ**

Данный документ содержит описание операций, необходимых для доступа к тестовому экземпляру программного обеспечения.

Данный документ предназначен для администраторов программного обеспечения «SkyTrainer».

# <span id="page-3-0"></span>**ПЕРЕЧЕНЬ СОКРАЩЕНИЙ**

В документе использованы следующие сокращения:

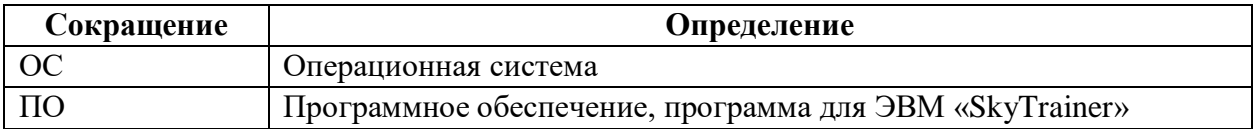

### <span id="page-4-0"></span>**ОПИСАНИЕ ПО**

- Вид программы: Web-приложение (SaaS)
- Название: SkyTrainer
- Языки написания: JavaScript (среда разработки: Vue.JS), PHP (среда разработки: Laravel)
- Целевая аудитория: торговые предприятия, отделы продаж
- Начало работы над ПО: 2022 г.
- Окончание работы над ПО: 2023 г.

#### <span id="page-5-0"></span>**ИНСТРУКЦИЯ ПО ДОСТУПУ К ПО**

Подготовка к тестированию.

Для тестирования необходимы:

- 1. Операционная система на базе Linux (любая) или Windows (не ниже версии 7)
- 2. Программное обеспечение для удалённой работы по протоколу SSH.

Доступ к тестовому экземпляру ПО.

Доступ по SSH производится к серверу с IP-адресом 84.201.154.67.

Для доступа к серверу в терминале командной строки ввести ssh 84.201.154.67

Логин и пароль для доступа по SSH предоставляются по запросу

При введении команды sudo и пароля можно получить root-доступ.

Доступ к пользовательскому интерфейсу.

Доступ к пользовательскому интерфейсу производится по адресу<https://demo.skytrainer.pro/>

Логин и пароль предоставляются по запросу